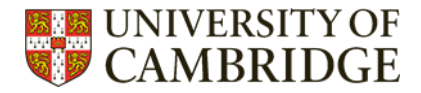

# <span id="page-0-0"></span>**Find full text – top tips for NHS staff**

3 top tips to maximise your full text access.

#### **Contents**

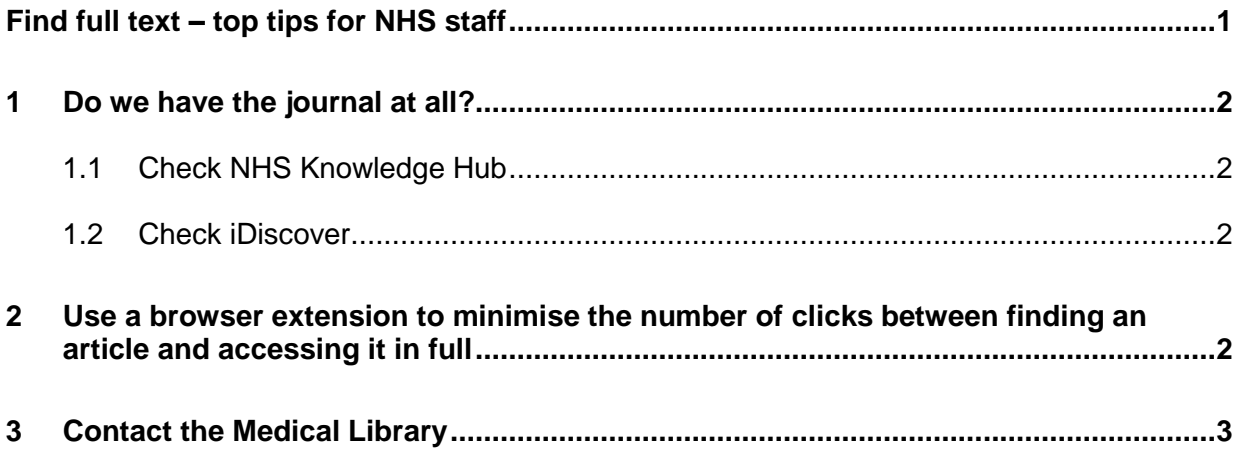

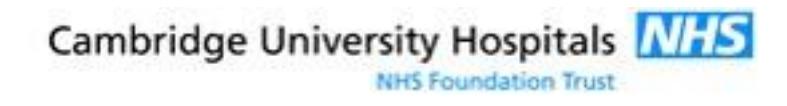

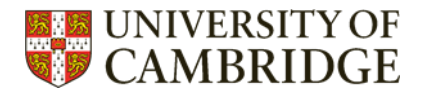

## <span id="page-1-0"></span>1 Do we have the journal at all?

### <span id="page-1-1"></span>1.1 Check [NHS Knowledge Hub](https://search.ebscohost.com/login.aspx?authtype=guest&custid=ns123475&groupid=main&profile=hee_eds)

If you have an Athens login, you can check the NHS Knowledge Hub. The Hub is a simple search platform for all journals, books, and other resources available to NHS staff (and students on placement) in England.

Please note that although the Medical Library administers your Athens account, the library is not responsible for the choice of journals that Athens subscribes to — this choice is made by your Trust.

### <span id="page-1-2"></span>1.2 Check [iDiscover](idiscover.lib.cam.ac.uk)

iDiscover searches all the journals accessible either in print or online via University of Cambridge subscriptions. If it's not listed in iDiscover, and if the researcher has not made the article available open access, you will not be able to read it for free online. If you have identified an article through another search engine (e.g. Google Scholar or Pubmed) but can't seem to read it freely online, iDiscover should be your first port of call, as it will save you a lot of time.

University of Cambridge staff and students can access the articles you find in iDiscover off campus if you log in with Raven. NHS staff will only be able to access this material when using a Medical Library computer.

## <span id="page-1-3"></span>2 Use a browser extension to minimise the number of clicks between finding an article and accessing it in full

[LibKey](https://thirdiron.com/downloadnomad/?gclid=EAIaIQobChMI-Oe3zbup9QIVCuJ3Ch3RMQMIEAAYASAAEgLpnvD_BwE) is integrated with journal subscriptions available to you through OpenAthens, and will highlight open access articles as well. Setting up the LibKey extension on your browser will cause direct links to full-text articles to appear under your search results when you search Pubmed, the NHS Knowledge Hub, and other databases. Clicking on these links takes you straight to the full text if it is available.

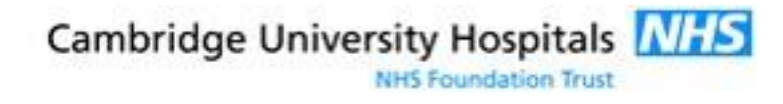

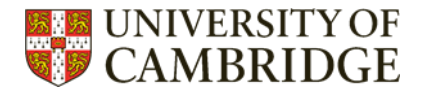

# <span id="page-2-0"></span>3 Contact the Medical Library

The training team is always happy to help - just email **librarytraining@medschl.cam.ac.uk** 

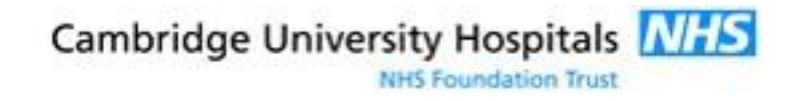